**Portfolio No.: 9218-01 Subject: Contract Accounting**

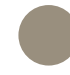

# PROMOS contract account sheet

Keep an eye on all items with the PROMOS contract account sheet

The contract forms the basis for every business exchange relationship. As a landlord, you maintain a wide range of contracts for both private and business customers, for example lease-outs or contracts in the field of technical and infrastructure-related building management. The rights and obligations of the contract parties are regulated in these contracts. In your SAP® system, every transaction is assigned to this contract, which is saved in the system. It thus forms the starting point for all contract-specific events.

PROMOS developed the contract account sheet to allow you to access all the information relevant for accounting contained in the real estate contract with just a few clicks. Tailored to the individual requirements of the customer advisor and contract accountant, it provides an optimal overview of all contractrelated account transactions, such as a list of open items or information regarding dunning and court cases. The item and balance development for the contract is presented clearly, and the tool provides rapid, flexible handling for handling the business processes necessary in contract accounting.

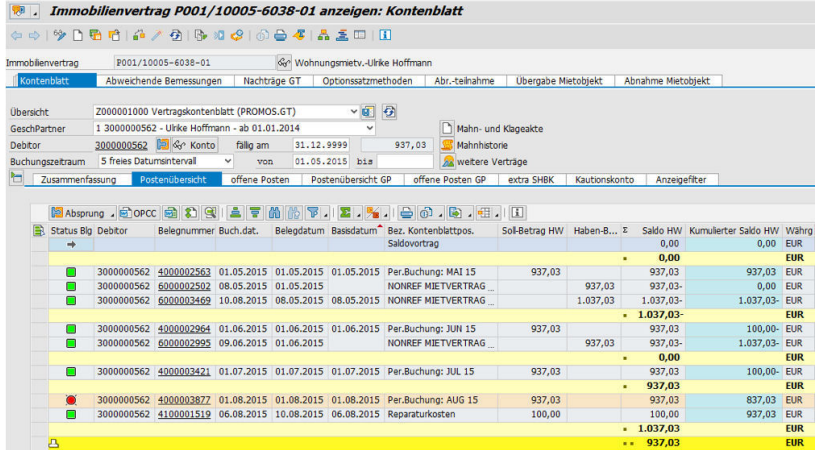

Open and cleared posts for the contract are indicated with the aid of a traffic light function.

#### Your Benefit

**Transparency:** The contract account sheet summarises all the relevant posting information. Users can determine the level of aggregation for themselves.

**User-independent:** The tables and reports in the contract account sheet are not only useful for contract accountants, but are also extremely informative for customer advisors or even the customer himself, for example in the form of a printed balance development to be attached to a tenant's letter.

**Time savings:** The relevant data does not have to be manually compiled from various areas, which is extremely timeconsuming, but can be found in the general real estate contract at a glance. In addition, the user can jump directly from the contract account sheet to other transactions.

### References

- berlinovo Immobilien Gesellschaft mbH
- BGW Bielefelder Gesellschaft für Wohnen und Immobiliendienstleistungen mbH
- DOGEWO Dortmunder Gesellschaft für Wohnen mbH
- EWE AG
- LWB Leipziger Wohnungs- und Baugesellschaft mbH

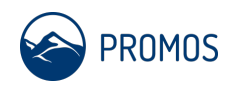

### Details

The contract account sheet is integrated into the general real estate contract as a separate tab and can therefore be accessed quickly and conveniently directly from the contract. From the contract account sheet, you can jump to a number of other areas such as correspondence, the dunning history and the dunning and case record. The contract account sheet consists of a contract header with information regarding the name, number and current contract balance as well as various detailed images. These include the following:

**Summary:** On this tab, all the documents available for a contract can be totalled in accordance with individual criteria. This allows you to display the balance carried forward, the debit and credit grand totals and the total balance of the contract partner (if he maintains several contracts with your company) as well as the open items that cannot be assigned to any contract at all.

**Item overview / business partner:** All the postings for a contract are displayed in compressed form here with intermediate totals calculated per month and the balance carried forward cumulatively. A traffic light function indicates documents that have already been cleared in green and those that are still open in red. For the latter, you can also call up all the information from the dunning program. In the business partner item overview, all the business partner's postings are displayed compressed and grouped according to the individual contracts.

**Open items / business partner:** The open items area shows only those documents that have not yet been cleared. Here, too, intermediate totals are created for each month, and the balance is cumulated.

**Other contracts:** In addition, you can branch to an overview that lists all the business partner's other contracts.

# Further information

- **Document overview:** Clicking on a document number opens the document overview. Here, you can view the individual document items and make changes to the document.
- **Display filters:** On the "Display filters" tab, you can set filter options for each of the detailed images and decide on the density of the documents. For example, cancelled items can be hidden. The display options can be saved as standard settings for the user.
- **Layout:** In the individual detailed images, the standard SAP® layout functions can be used to determine how the individual columns are to be displayed.
- **Further detailed images:** As well as the detailed images described, there are further tabs, such as "Extra special G/L indicator" for postings with a specific special G/L indicator as well as the "Deposit account" tab for documents belonging to the cash deposit contract.

# End user

- Contract accountants
- Customer advisors

# **Technical** requirements

- SAP® ERP 6.0
- RE-FX

#### **Show product online:**

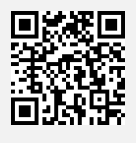

**Our hotline for questions: 0049-(0)30 24 31 17-0** 

PROMOS consult Projektmanagement, Organisation und Service GmbH

Rungestraße 19 10179 Berlin

promos@promos-consult.de www.openpromos.com

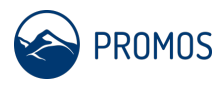